# 如何购买 **GAE10X**

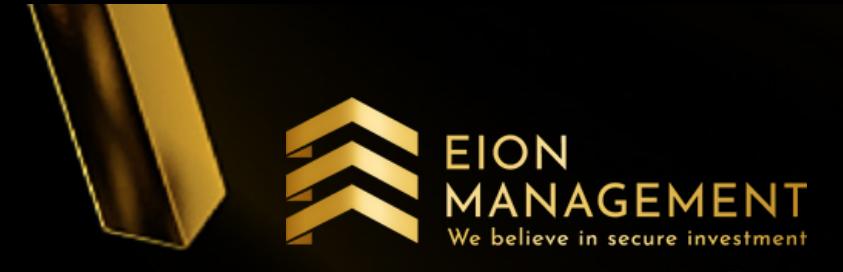

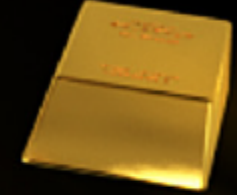

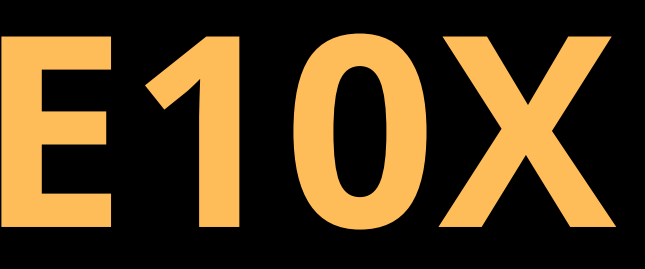

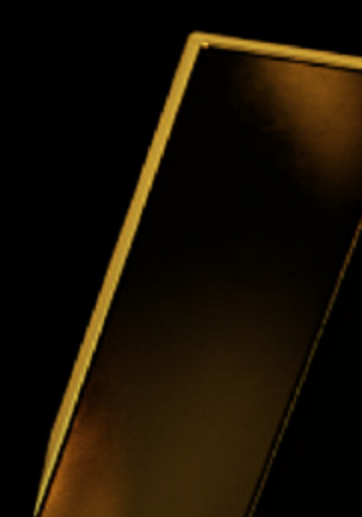

### 1. 登录你的 QUANTUM METAL 户口

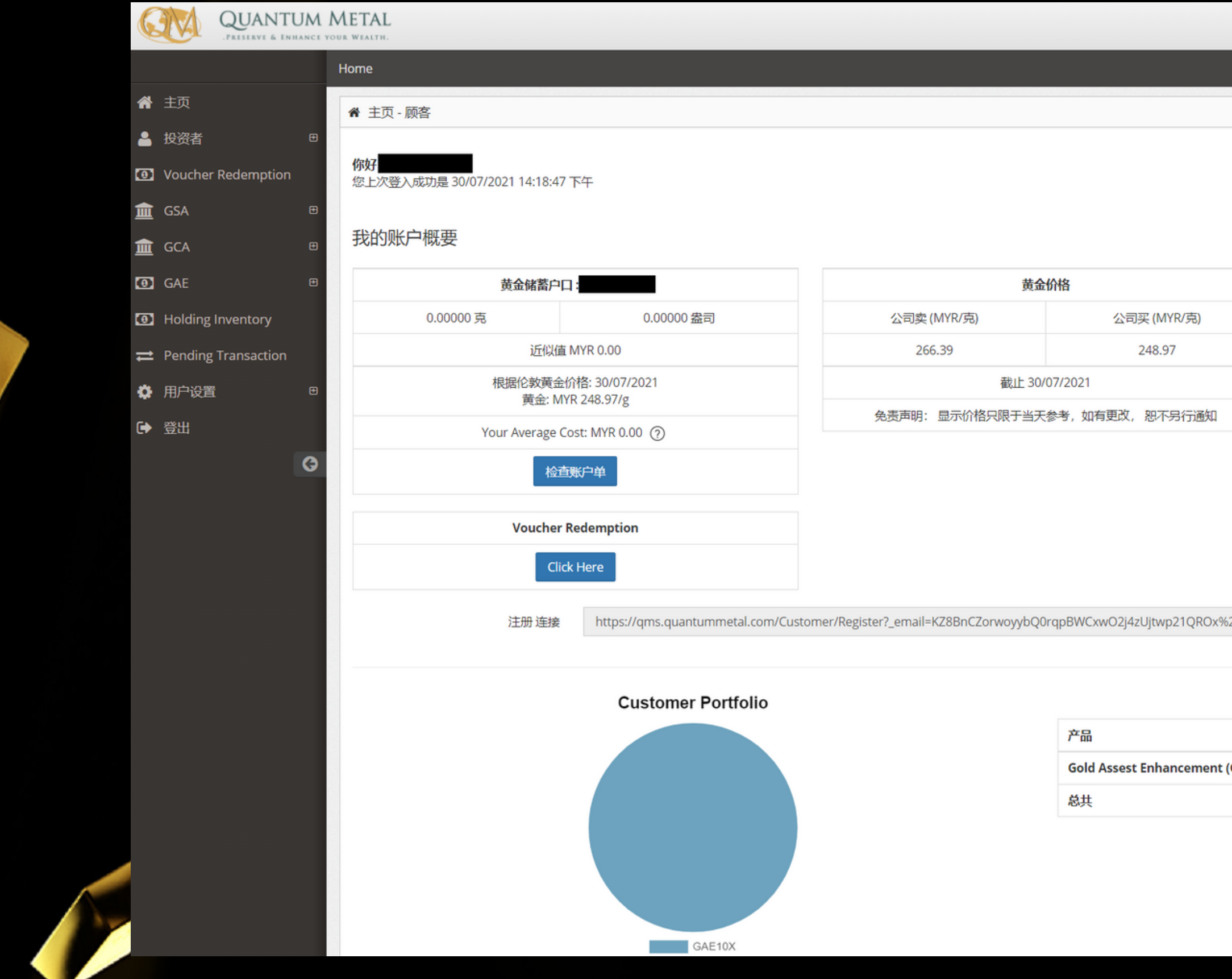

 $\mathbb{R}$   $\rightarrow$   $\equiv$ 

ر

**EION** 

.<br>Ne believe in secure investmen

市场状况: Open

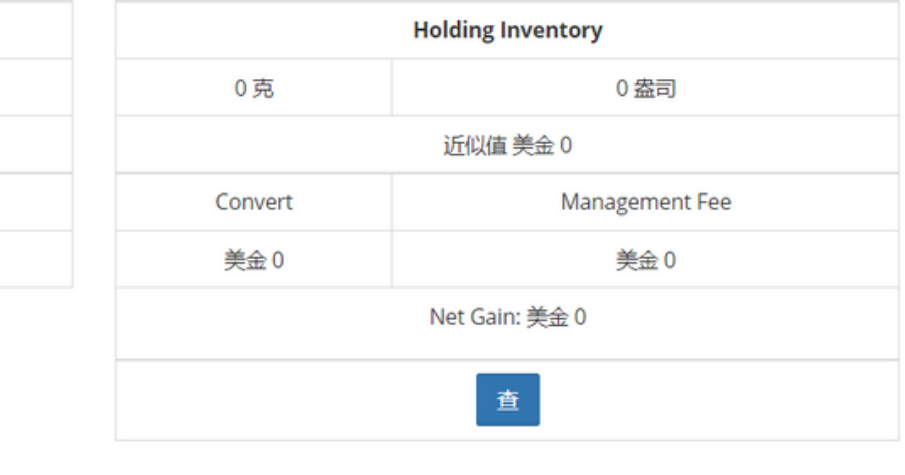

 $2f$ 

Copy

重量(克) 价值(MYR)  $(GAE10X)$ 42.87684 10,674.88 42.87684 10,674.88

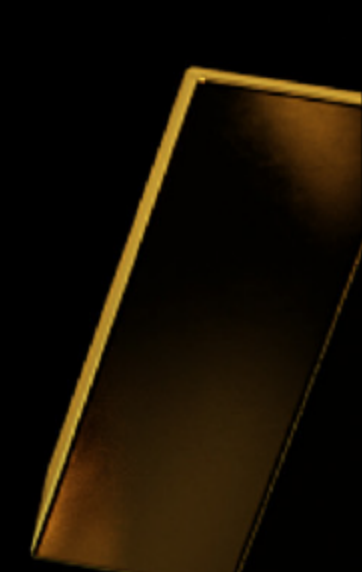

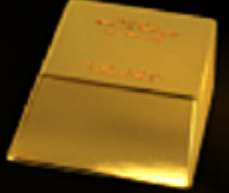

## 2. 点击购买GAE > GAE10X

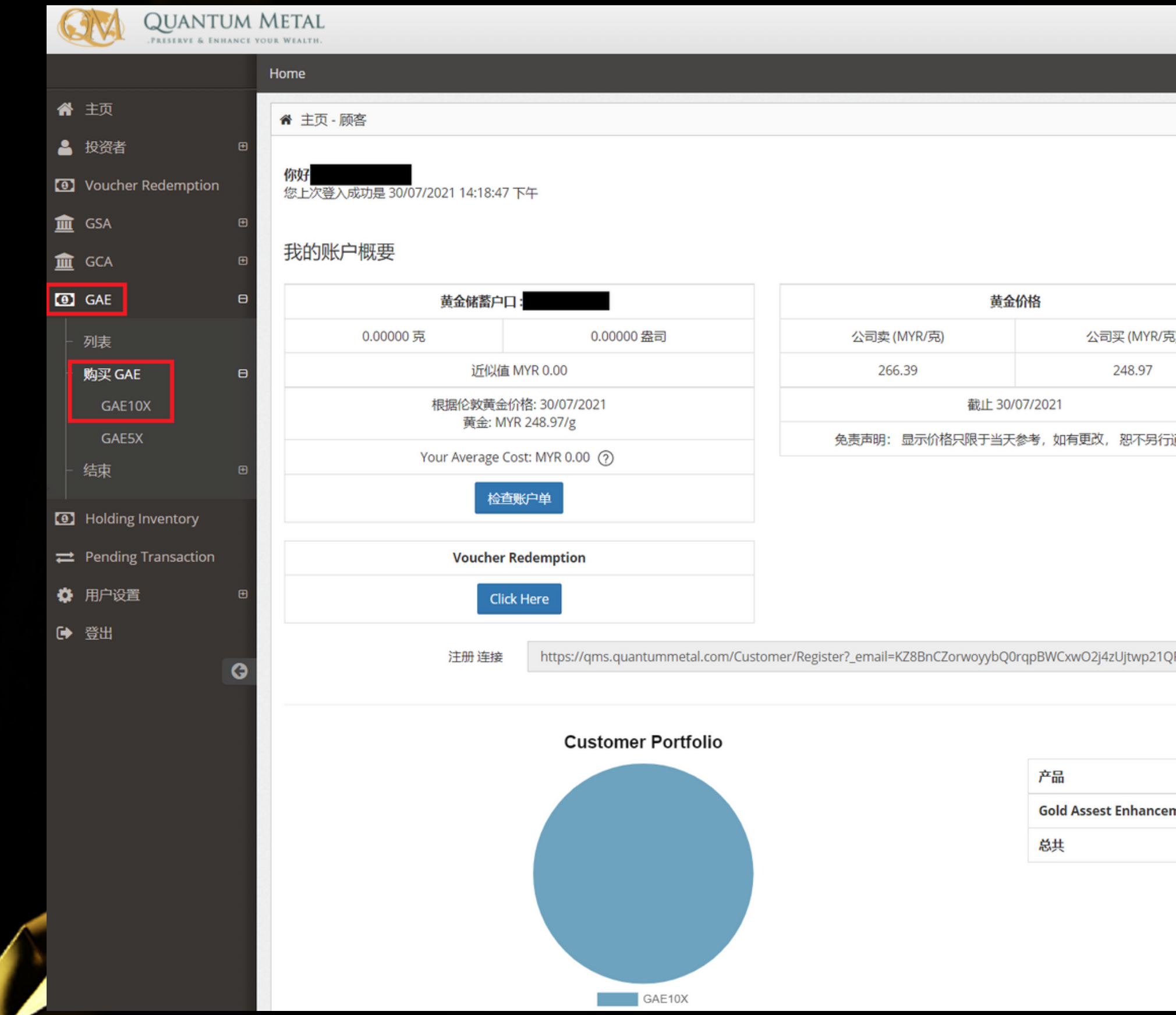

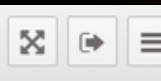

**EION** 

**GEMENT** 

We believe in secure investment

市场状况: Open

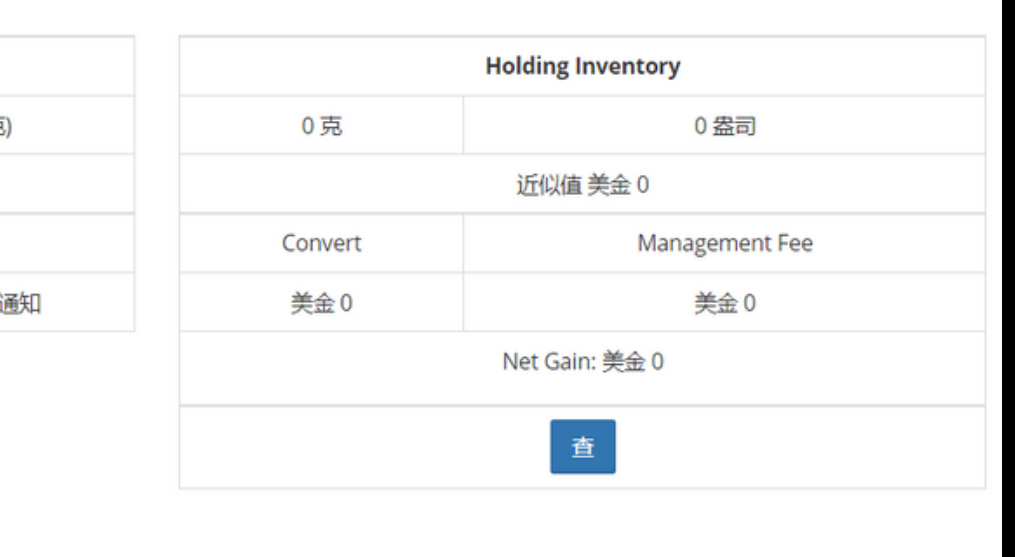

Copy ROx%2f

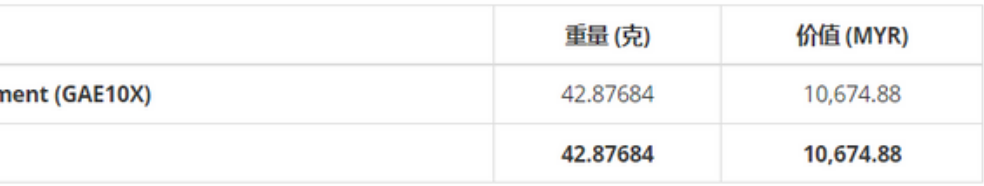

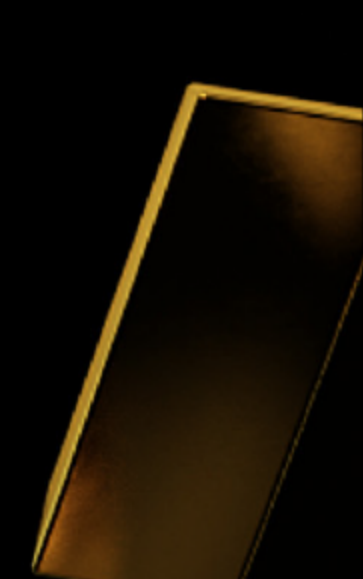

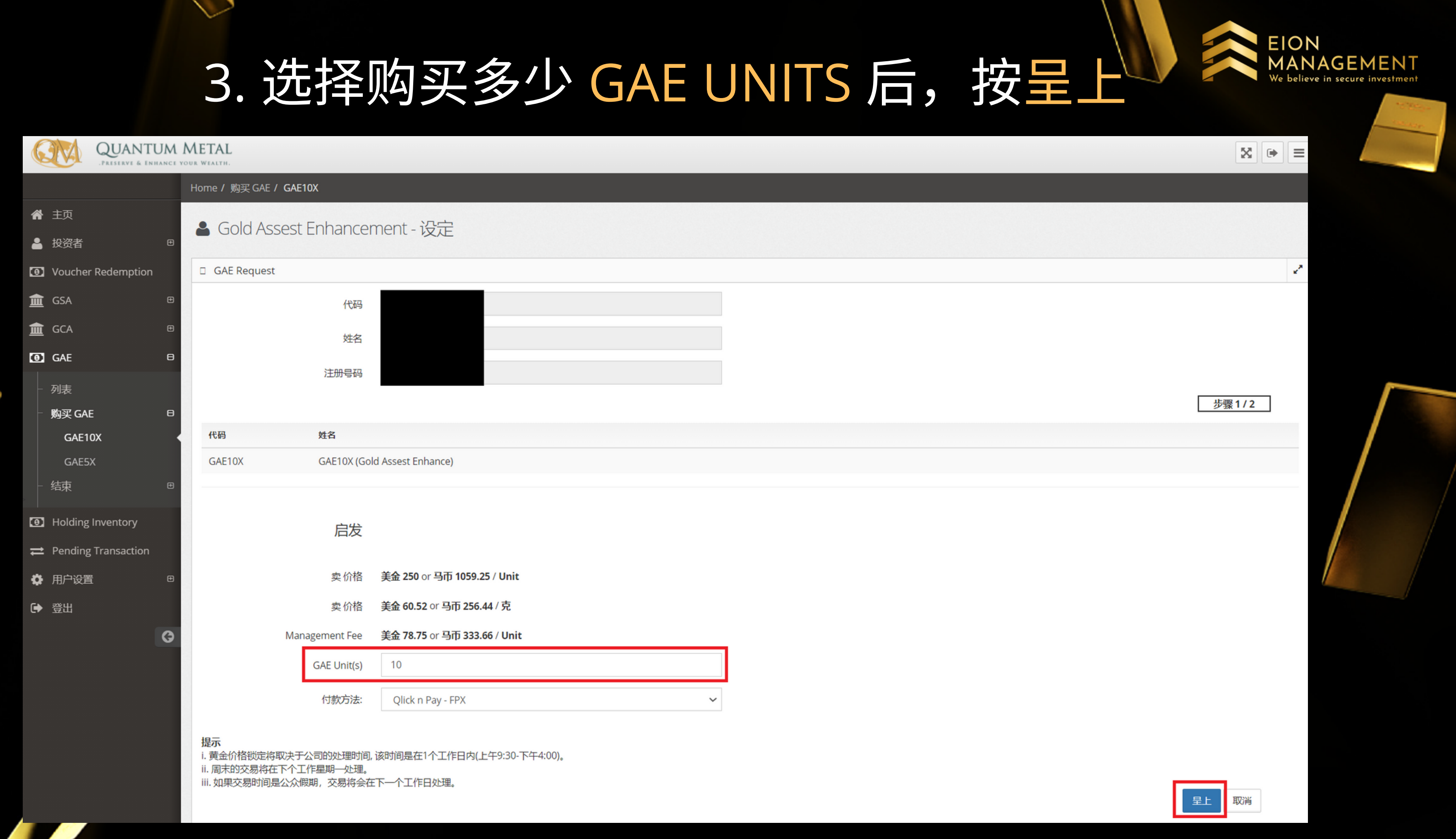

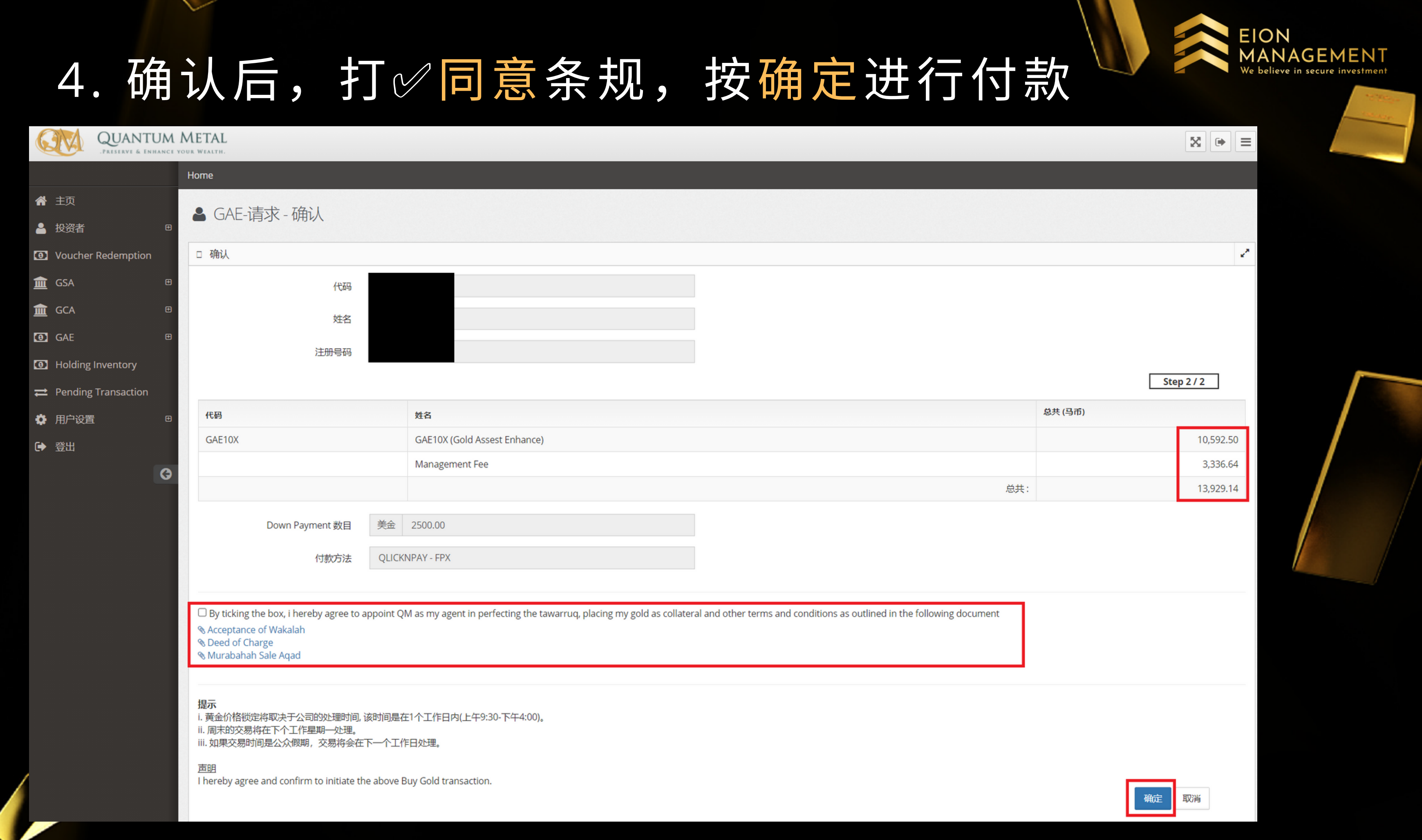

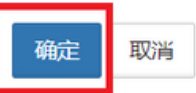

# 5. 选择你的银行进行付款

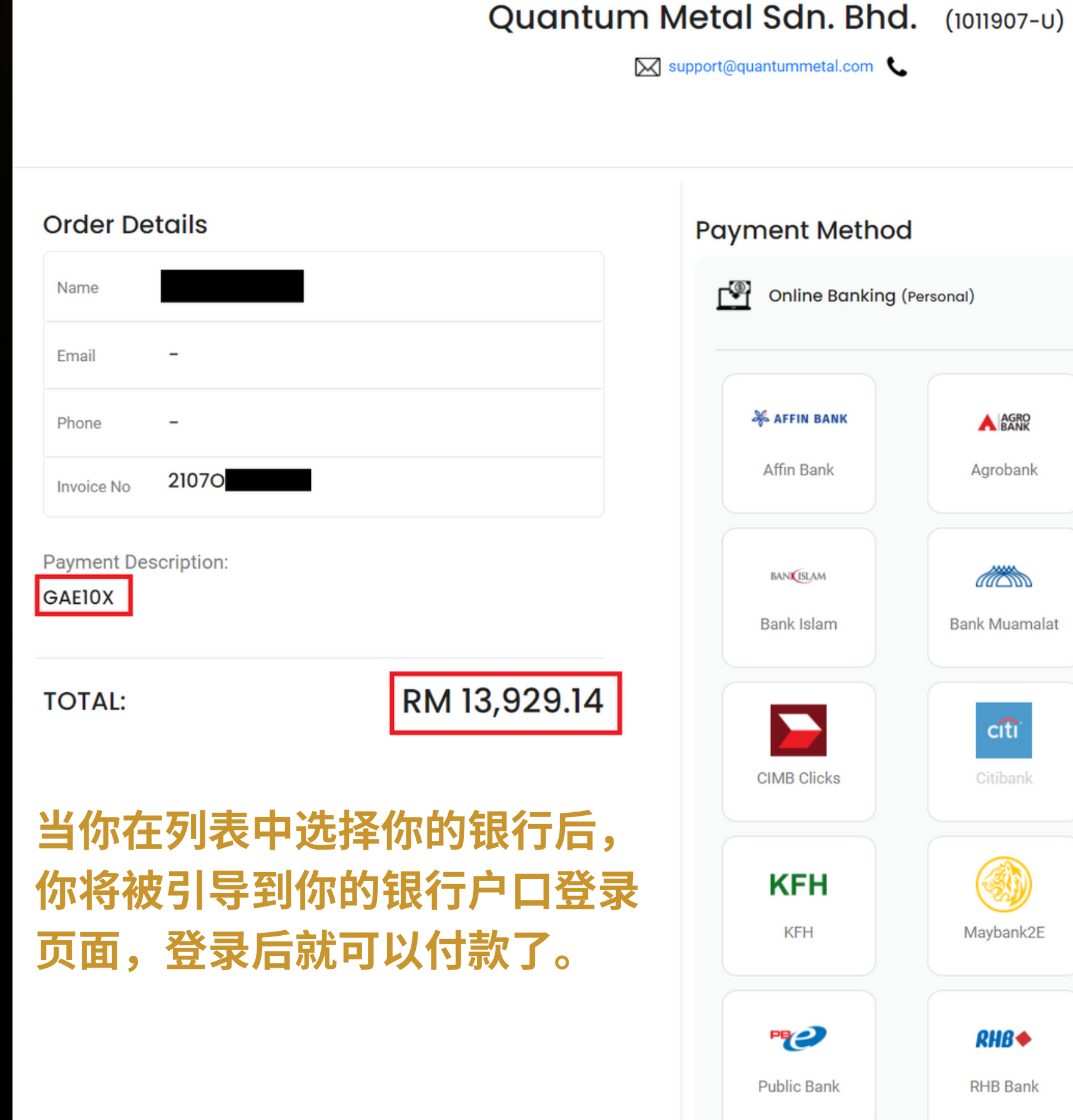

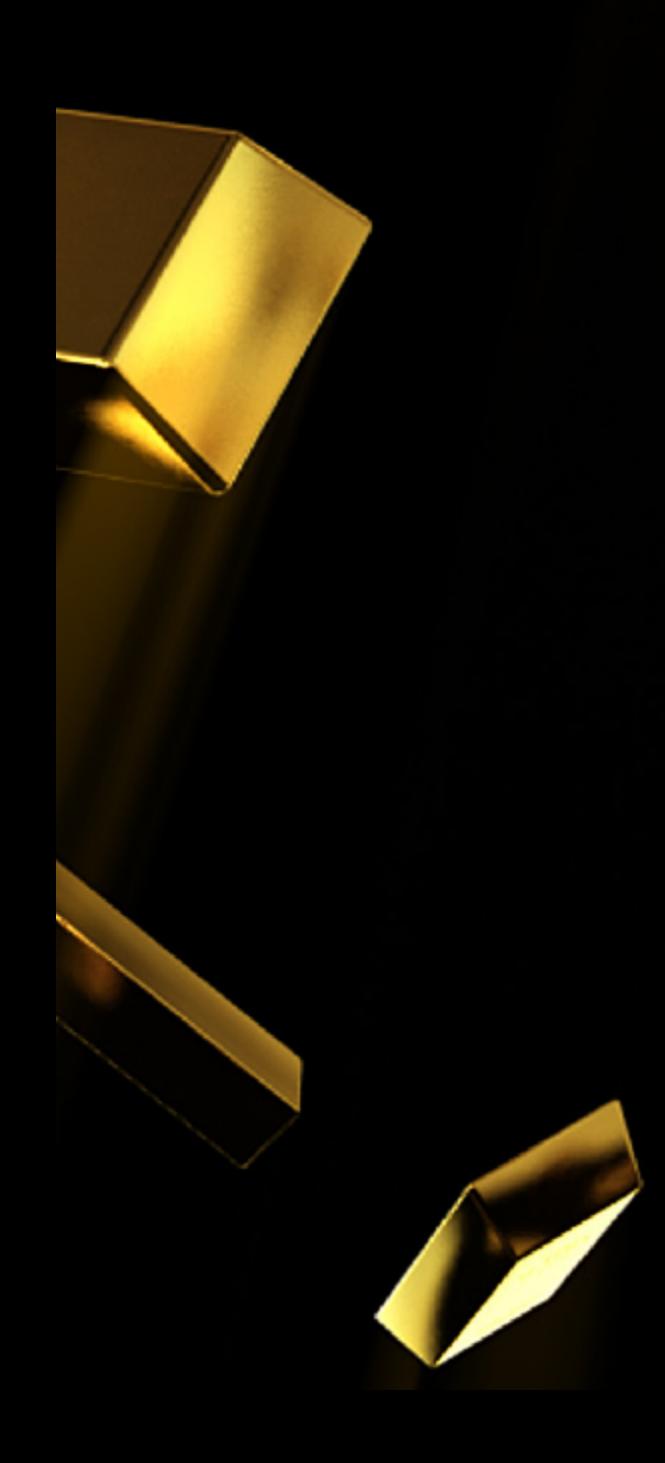

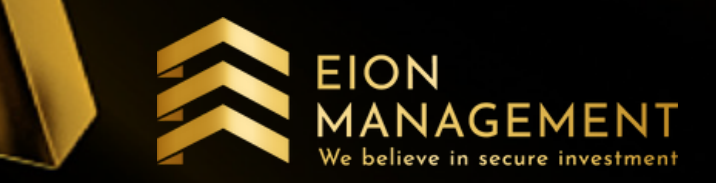

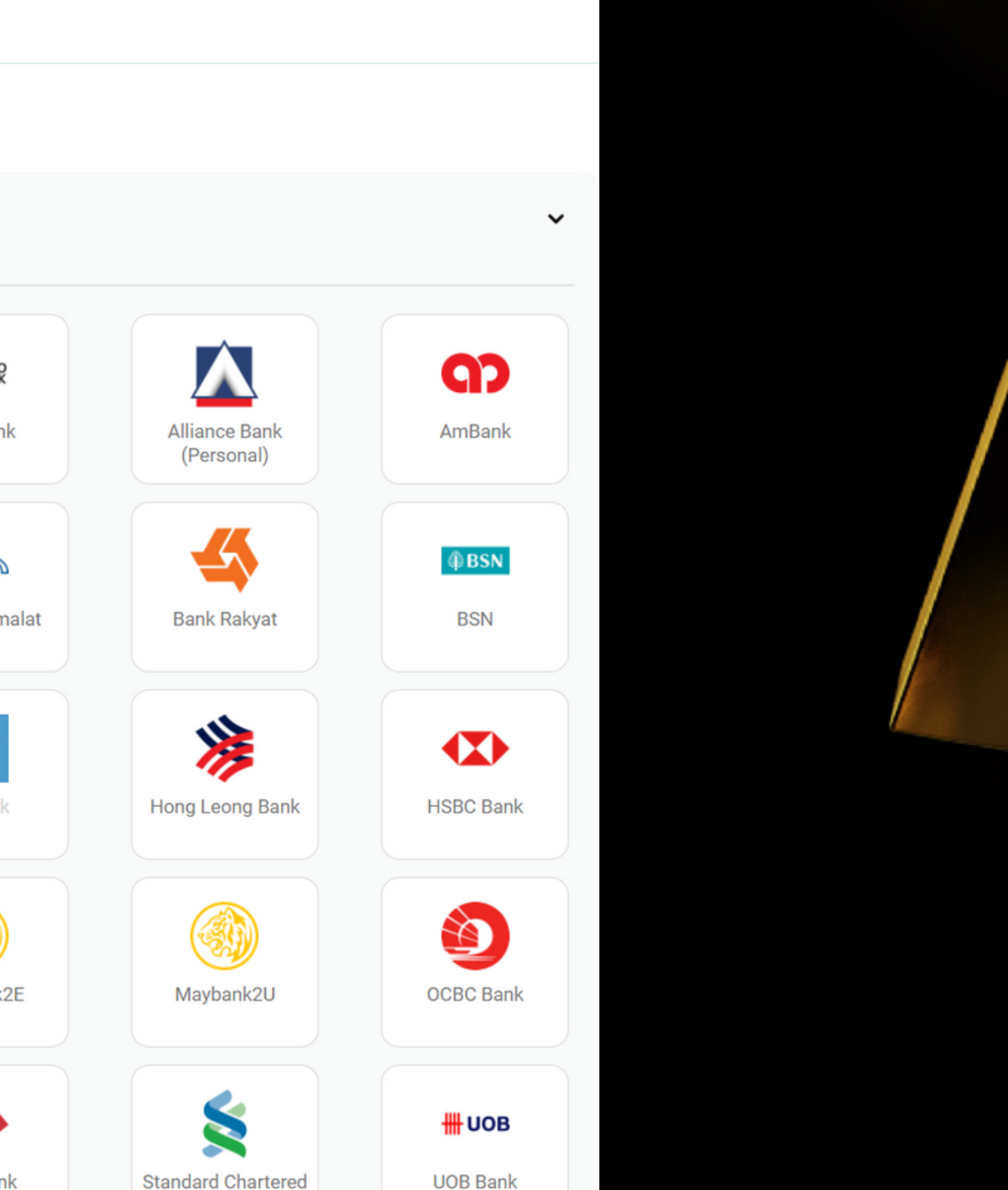

### 6. 购买后, 你将会收到 QM 发给你的EMAIL

### QM Gold - New Transaction

From: Quantum Metal Sdn Bhd (quantummetalgsa@qmgsa.com)

@yahoo.com To:

Date: Thursday, 29 July 2021, 11:45 pm MYT

### Dear SII SIEW LIN,

We are pleased to inform your recent request for below transaction has been processed.

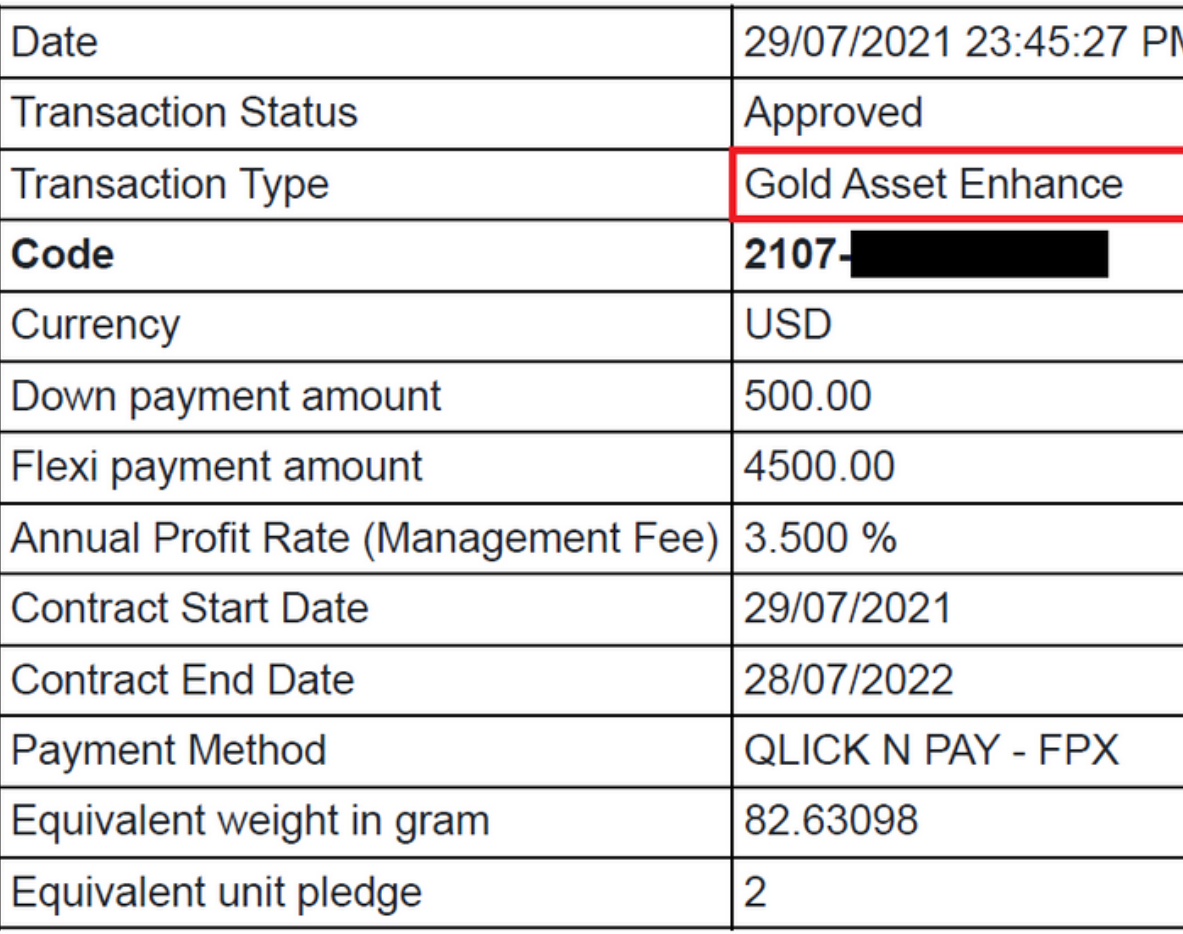

**Thank You** 

QM Gold Support Team.

This is an auto-generated e-mail. Please do not reply to this e-mail.

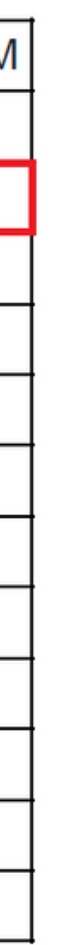

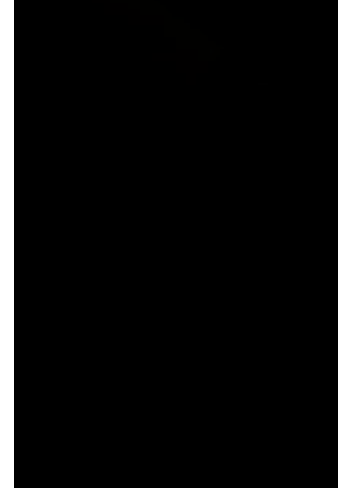

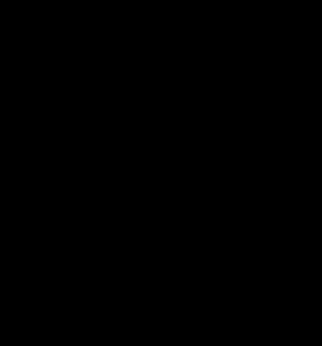

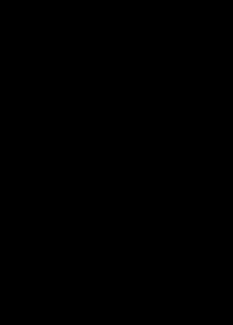

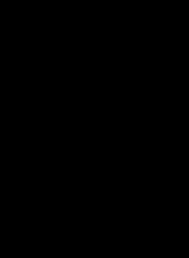

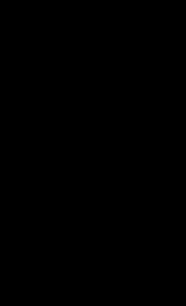

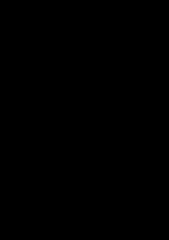

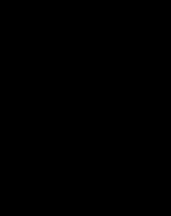

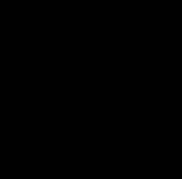

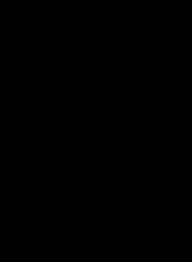

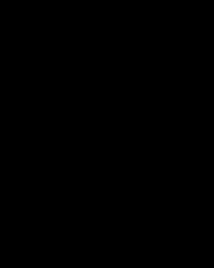

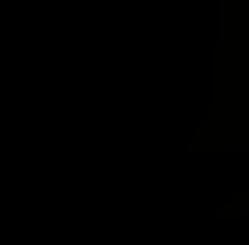

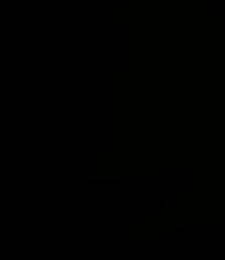

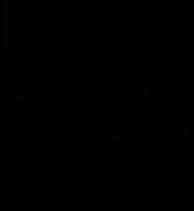

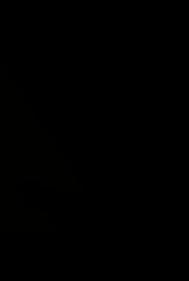

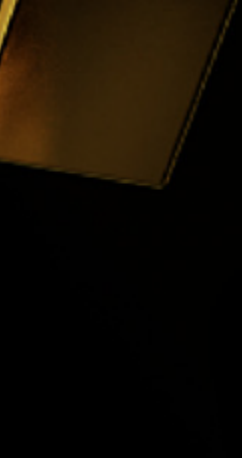

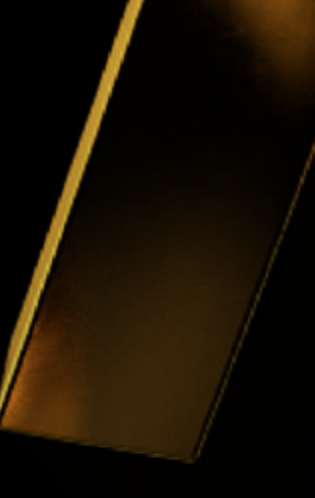

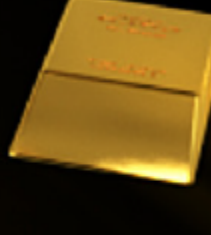

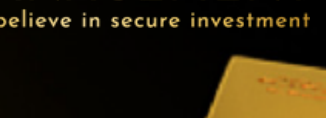

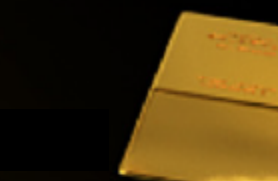

NAGEMENT

**EION**